### **RA-MICRO aktualisieren**

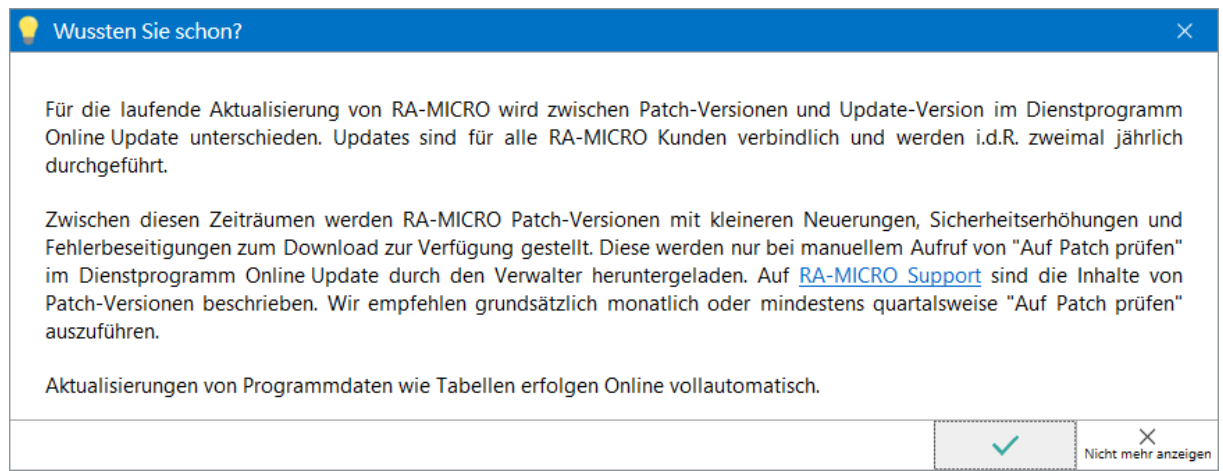

### **Abgemeldete Benutzer wieder anmelden**

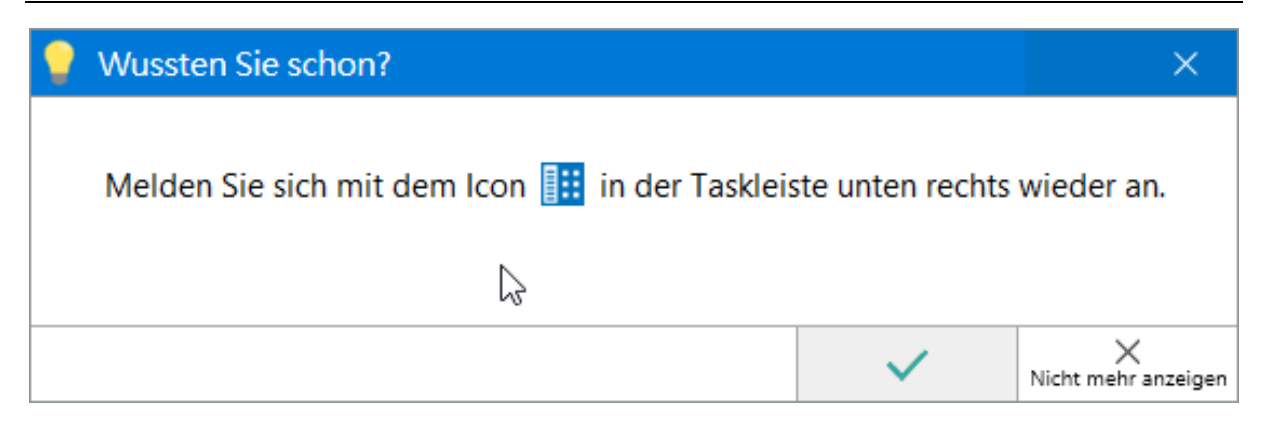

### **Integration der KSW-Schnittstelle der BRAK zum beA**

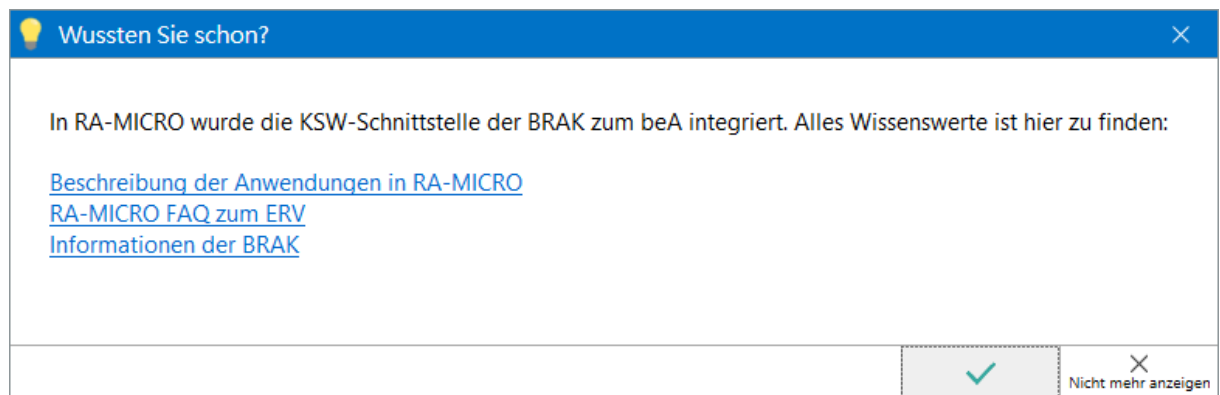

### **Telefonat mit dem Telefon-Assistenten einleiten**

Hinweis zur Telefonwahl aus RA-MICRO

Wussten Sie schon, dass Sie mit dem Telefon-Assistenten ein Telefonat einleiten können, ohne die Telefonnummer am Telefon eingeben zu müssen?

Weitere Informationen finden Sie hier

### **Programmdesk anpassen**

### **Hinweis zu Favoriten**

Der Favoriten-Desk bietet Platz für bis zu 50 Programmfunktionen. Neben den RA-MICRO Programmfunktionen können auch beliebige Programmverknüpfungen vom Windows-Desktop zum Favoriten-Desk per Drag & Drop hinzugefügt werden.

Die Standardvorbelegung von RA-MICRO kann individuell angepasst und erweitert werden. Durch Zurücksetzen der Favoriten-Desk Einstellungen auf Standard werden alle bisherigen Programm-Icons ausgeblendet und der Desk kann neu gestaltet werden.

× Nicht mehr anzeigen

×.

×

Wussten Sie schon?

Sie können sich den Hauptmenü Desk und die Favoriten A/Favoriten B persönlich anpassen:

Sie können Icons auf den Papierkorb am oberen Rand ziehen und so vom Desk ausblenden. An leere Positionen können Sie vom Windows Desktop Verknüpfungen auf den Programm Desk ziehen.

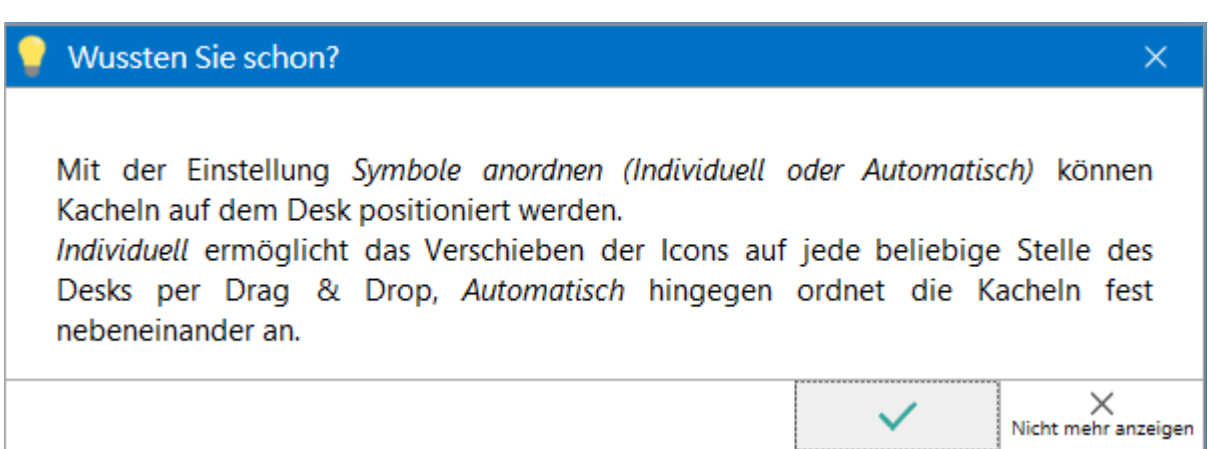

 $\label{eq:1} \times$  Nicht mehr anzeigen

 $\checkmark$ 

**3**

#### Wussten Sie schon?

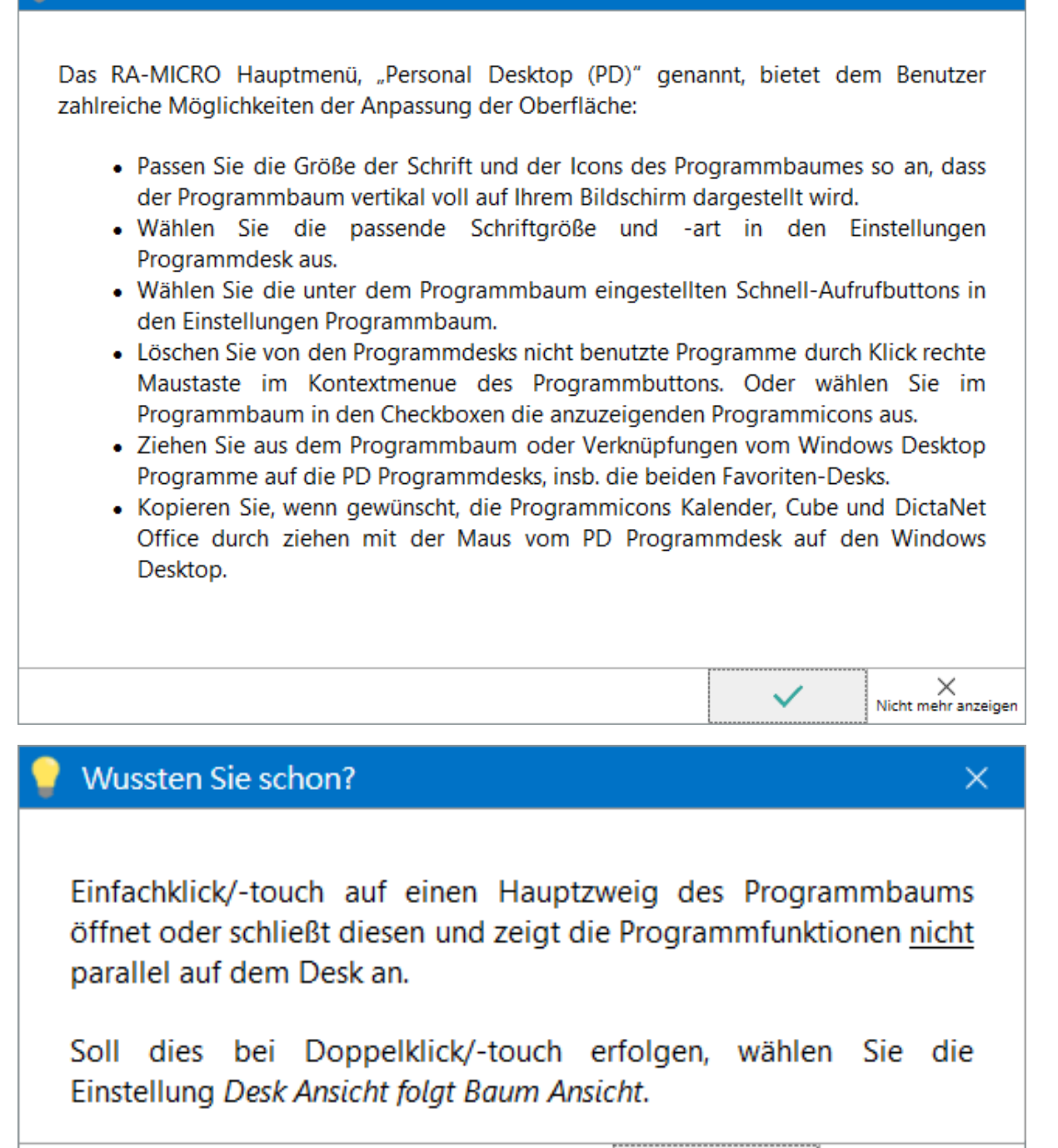

 $\times$ 

× Nicht mehr anzeigen

# Wussten Sie schon?  $\times$ Doppelklick/-touch auf einen Hauptzweig des Programmbaums öffnet diesen und zeigt parallel die Programmfunktionen auf dem Desk an. Soll dies bei Einfachklick/-touch erfolgen, wählen Sie die Einstellung Desk Ansicht folgt Baum Ansicht.  $\times$ Nicht mehr anzeigen

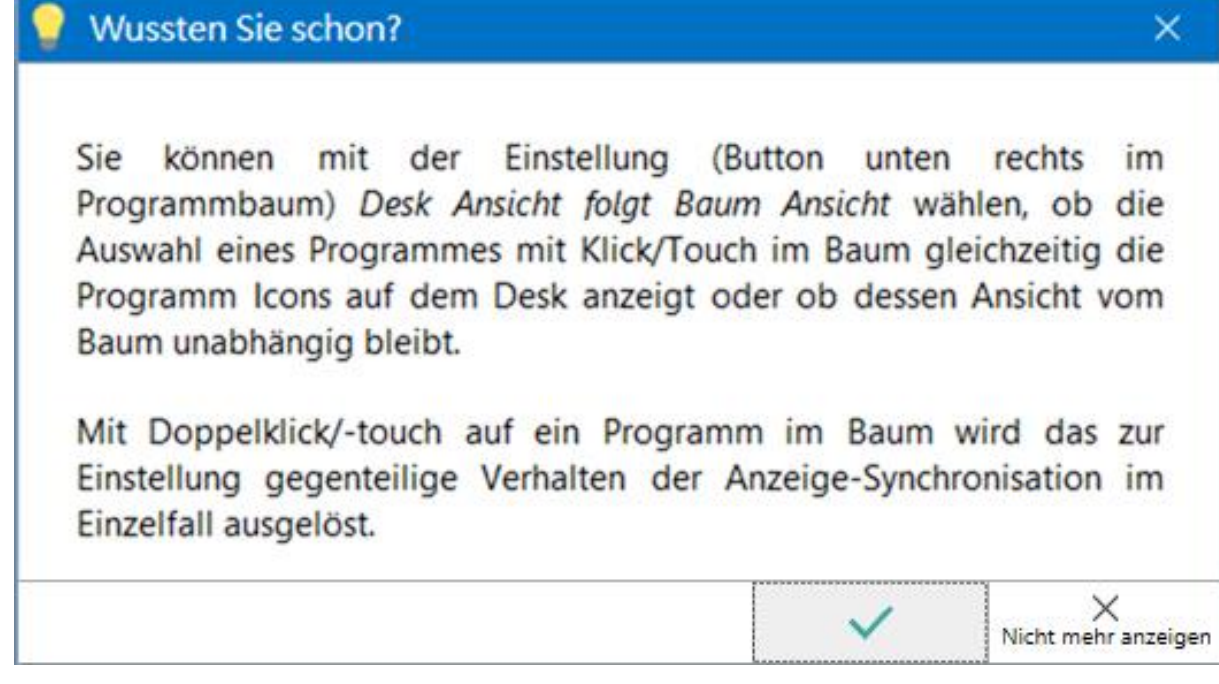

### **Im Programmbaum nach Entscheidungen und Gesetzen suchen**

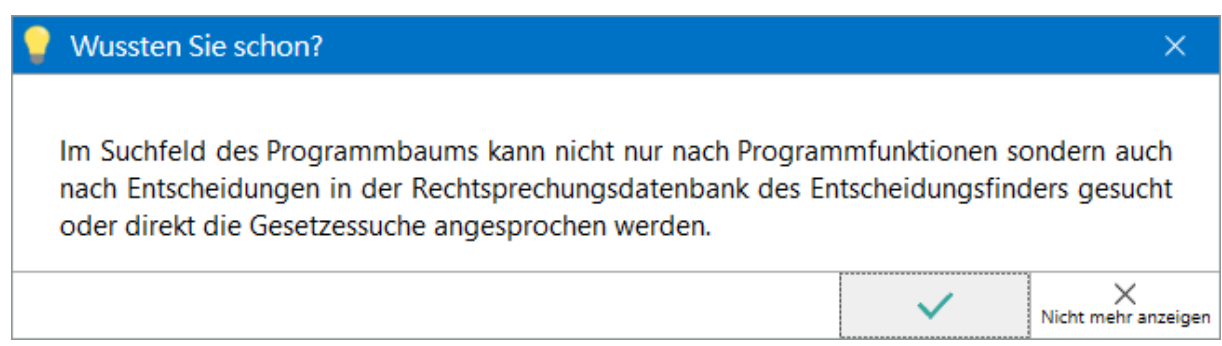

### **Mandanten zur Datenverarbeitung informieren**

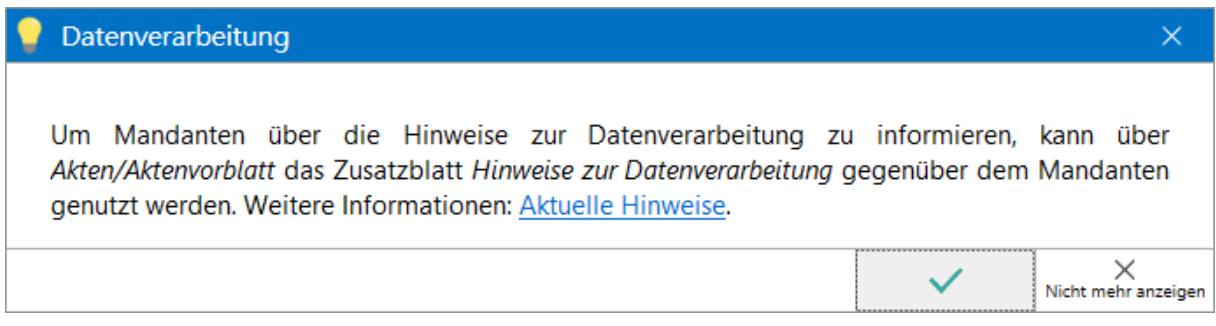

### **Akten mit detaillierteren Warnmeldungen ablegen**

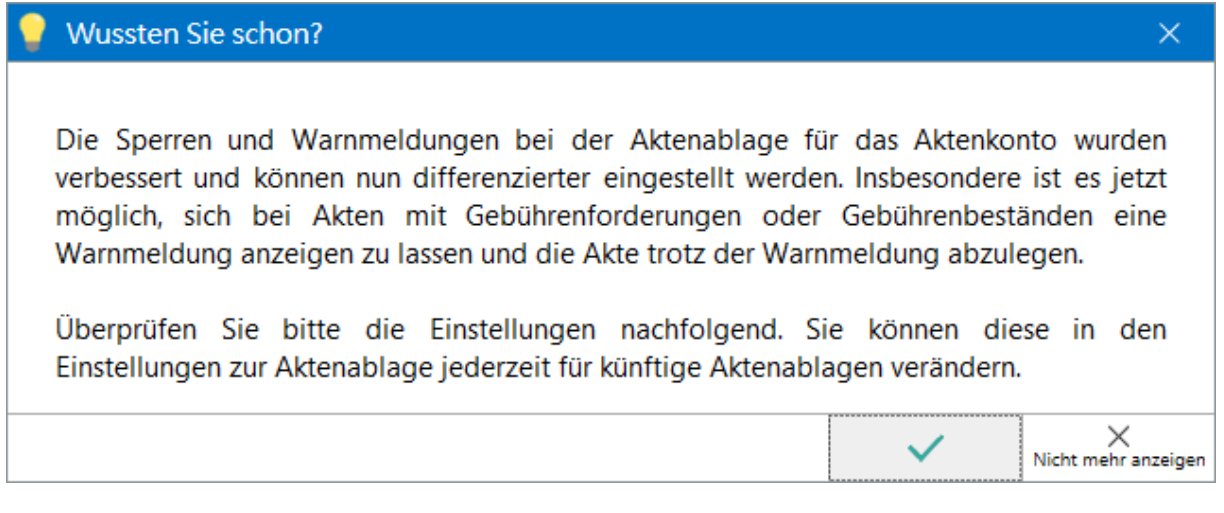

### **Verzeichnis von Verarbeitungstätigkeiten gem. Art. 30 DSGVO**

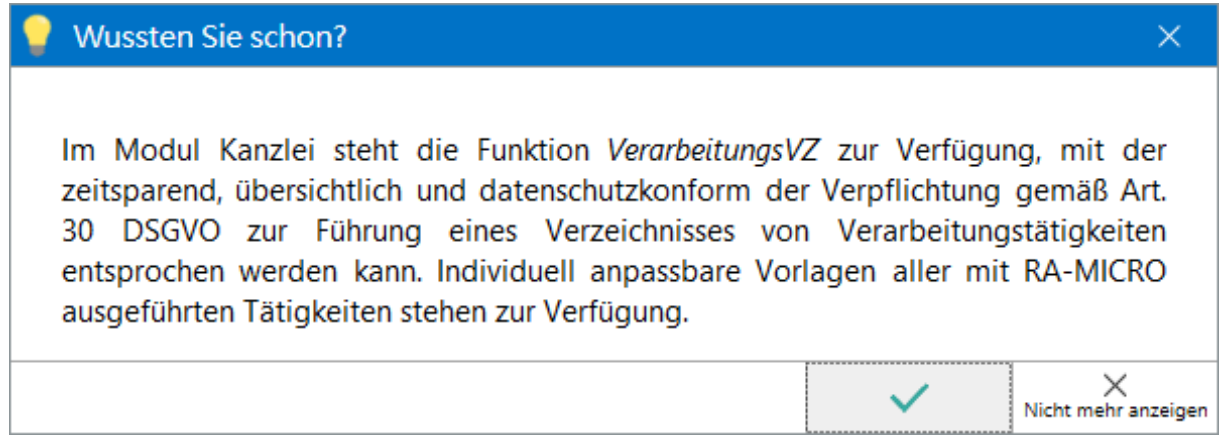

### **Vereinbarung zur Auftragsvereinbarung (DSGVO)**

#### Wussten Sie schon?

Mit dem Wirksamwerden der EU-Datenschutz-Grundverordnung (DS-GVO) am 25.05.2018 ist für die weitere Nutzung aller webbasierten RA-MICRO Services eine neue, auf die DS-GVO angepasste, Vereinbarung zur Auftragsverarbeitung mit RA-MICRO abzuschließen. Diese ist erforderlich, da RA-MICRO personenbezogene Daten im Auftrag der Kunden verarbeitet. Das betrifft u. a. im Support die Remote-Verbindung per TeamViewer oder die Nutzung von Online Services, wie Synchronisationen und Online Recherchen. Ohne den Abschluss einer neuen Vereinbarung zur Auftragsverarbeitung wird RA-MICRO die Online Services nicht mehr zur Verfügung stellen können.

Wir empfehlen, die Vereinbarung so schnell wie möglich über folgenden Link mit uns abzuschließen: Vereinbarung zur Auftragsverarbeitung nach Art. 28 DS-GVO.

### **TeamViewer vom Windows Desktop starten**

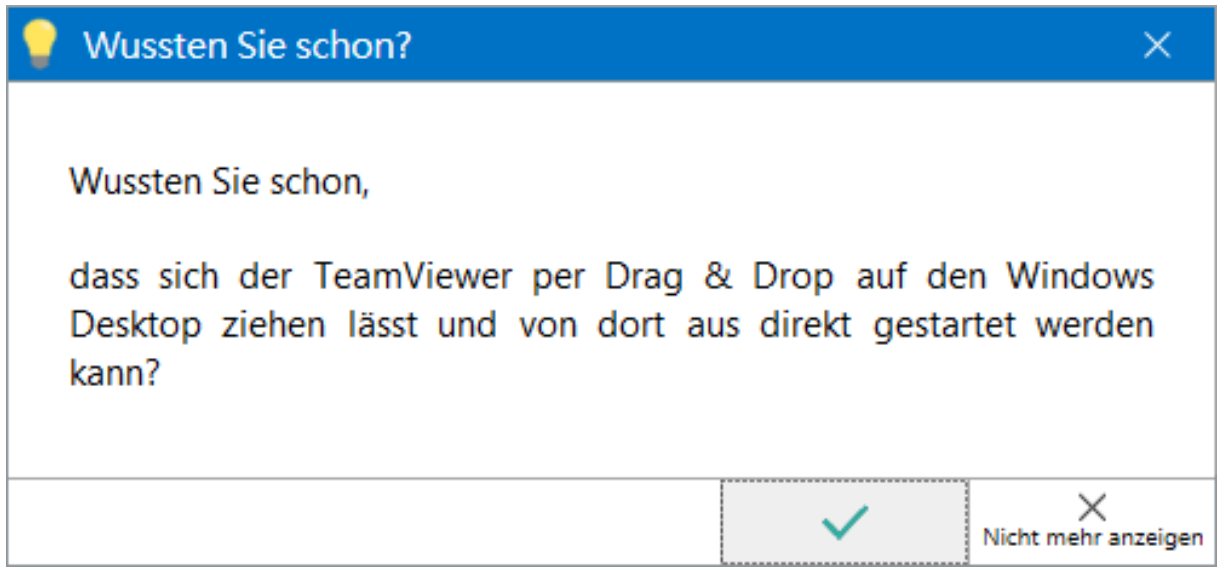

### **Akzentfarbe für RA-MICRO Fenster**

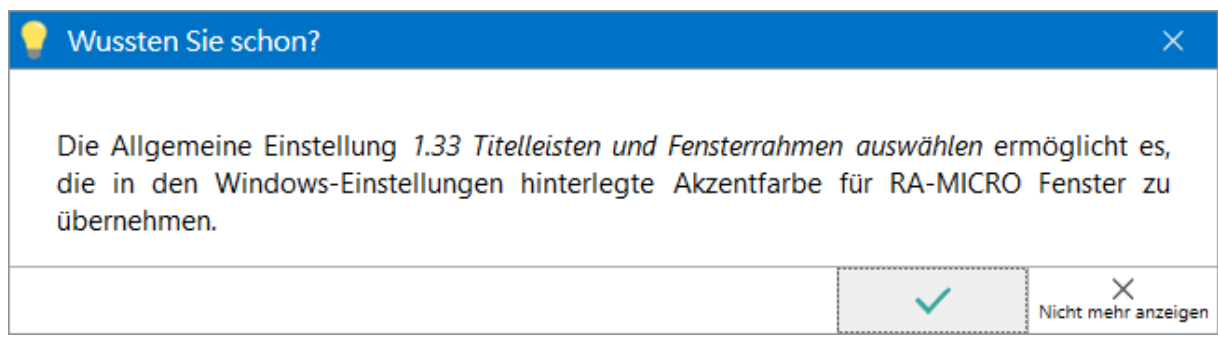

 $\times$ 

 $\times$ Nicht mehr anzeigen

### **Autostart**

## Wussten Sie schon?  $\times$ Mit der Allgemeinen Einstellung 6.02 RA-MICRO Autostart wird RA-MICRO mit Start des Betriebssystems ohne Login und Passwortabfrage ausgeführt.  $\label{eq:1} \times$  Nicht mehr anzeigen  $\checkmark$

### **RA-MICRO Verwalter**

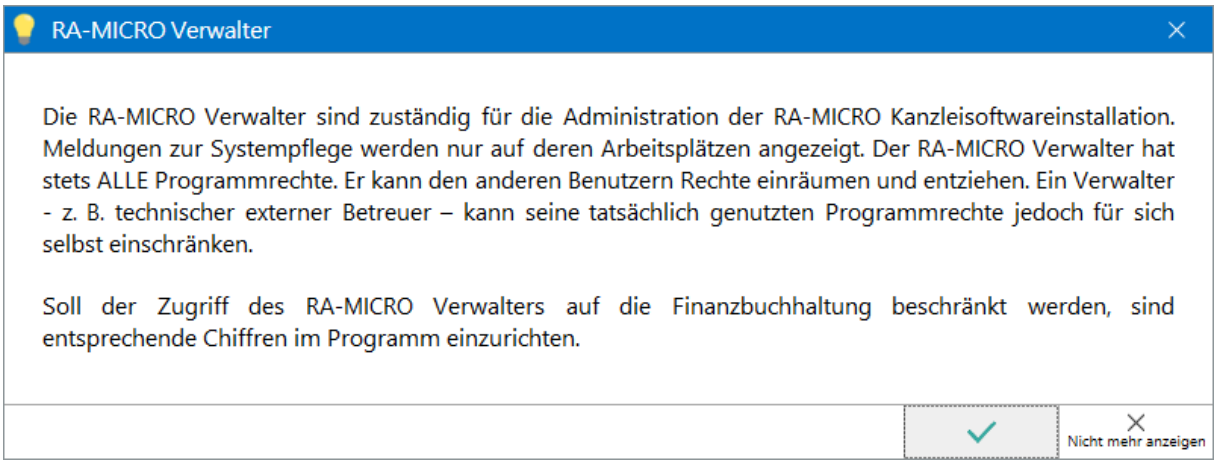

### **Mit der Mandatssaldenliste per Drag & Drop umbuchen**

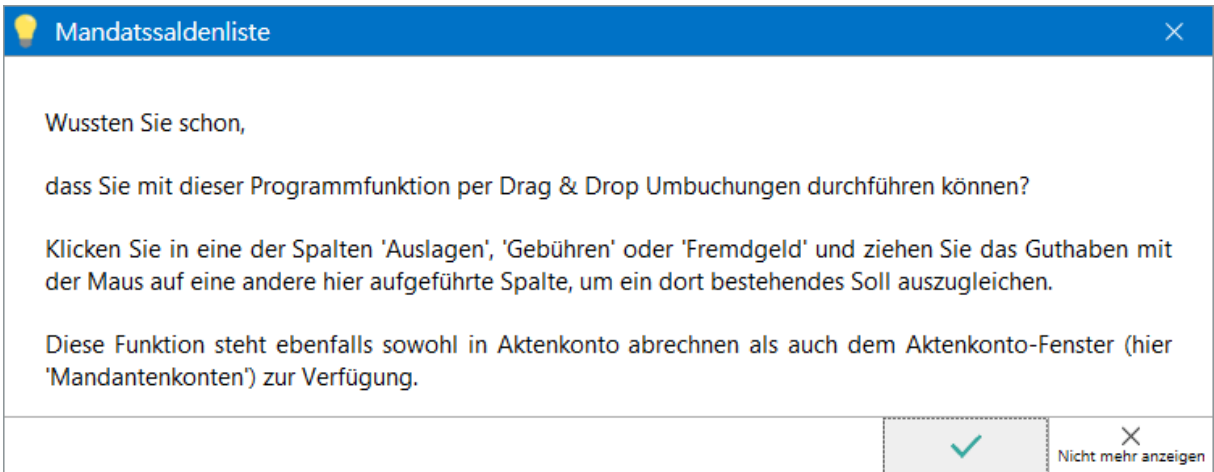

### **Rechnung mit Vorsteuerabzug erstellen**

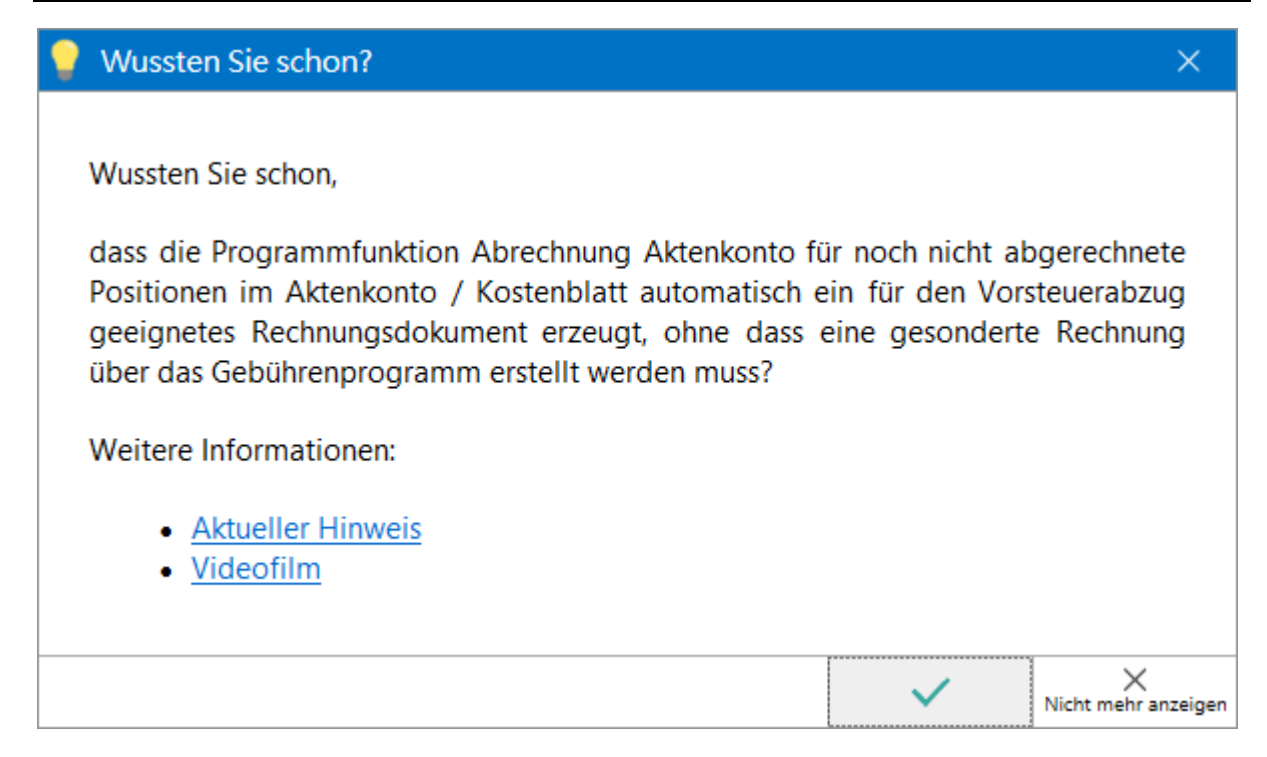

### **Mit der Kostensollstellung per Drag & Drop umbuchen**

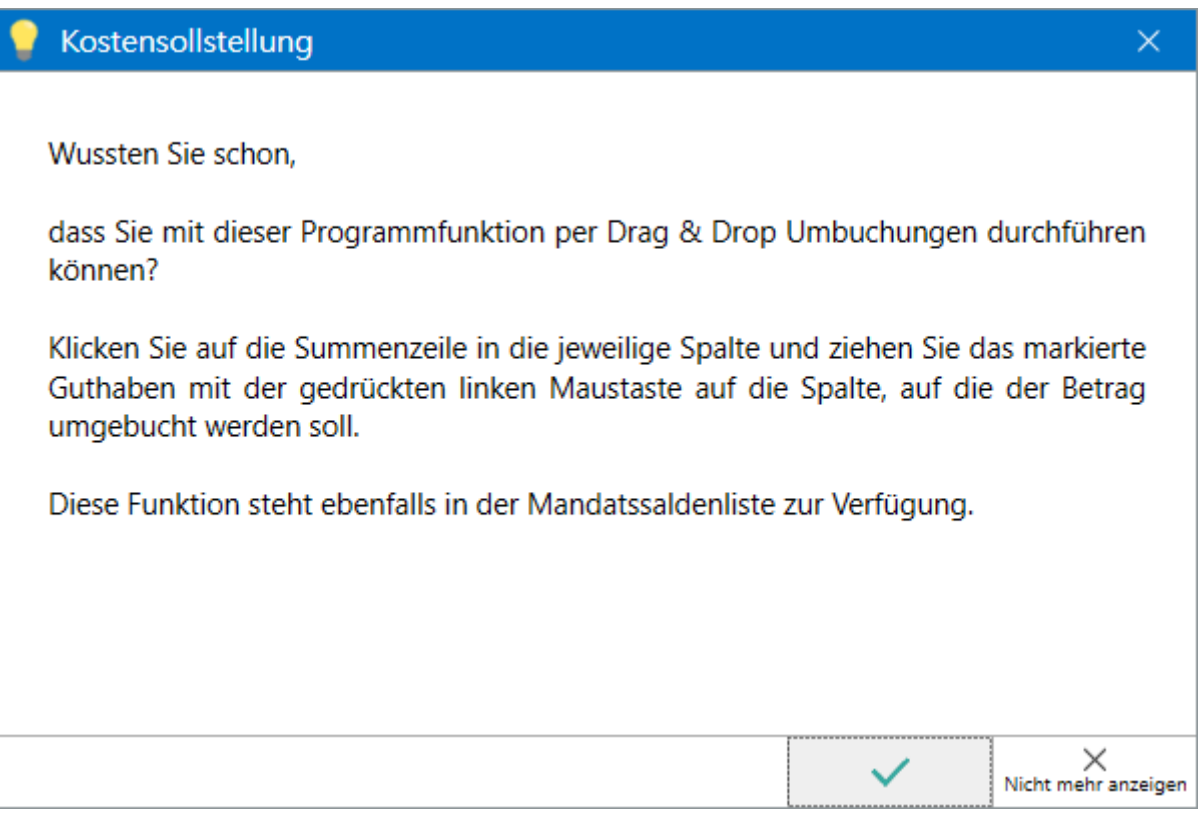

**Korrekturrechnung bei Storno von Rechnungen mit Mehrwertsteuerausweis** 

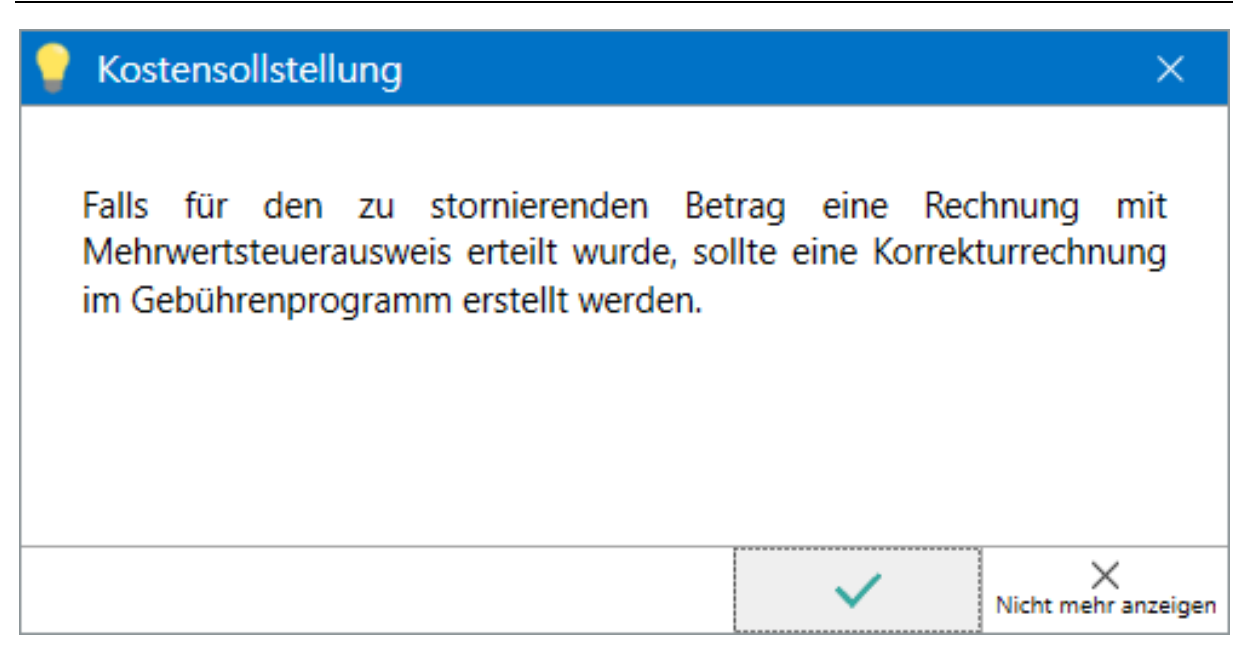

### **Für Sonderfälle auf Einzelakte buchen**

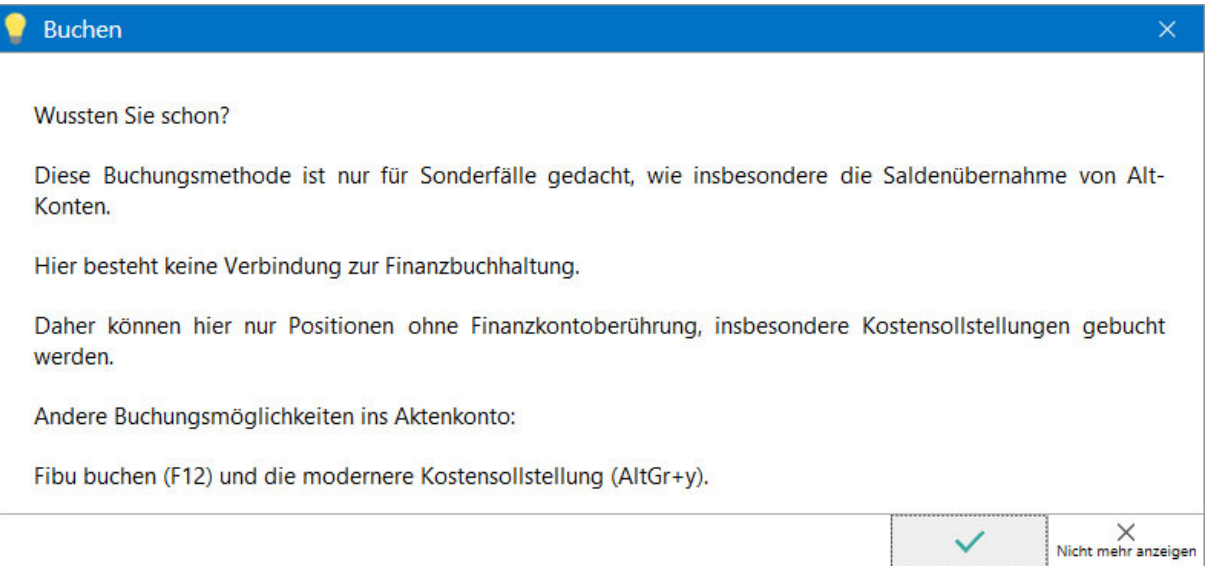

### **Buchen ohne Journalbuchung erlauben**

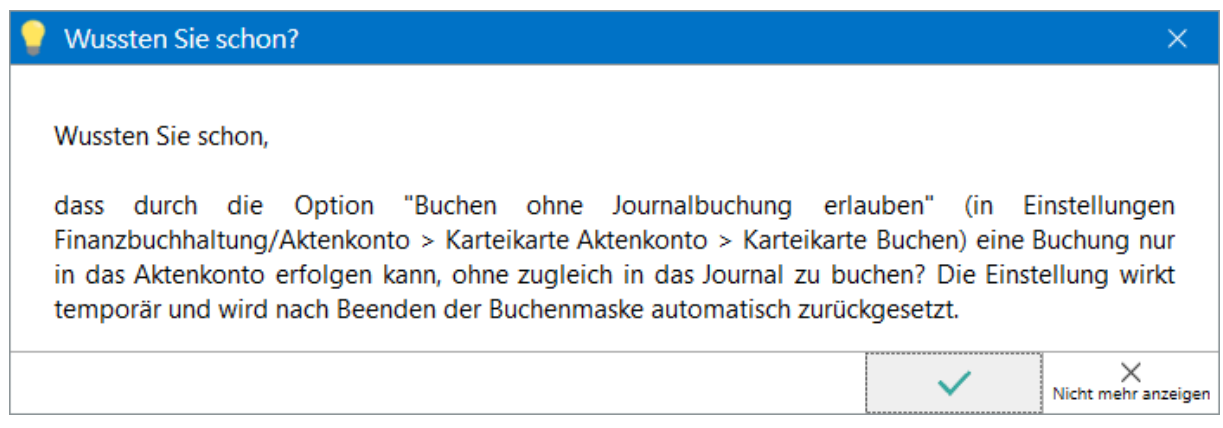

### **Einzel- und Stapelbuchungen durchführen**

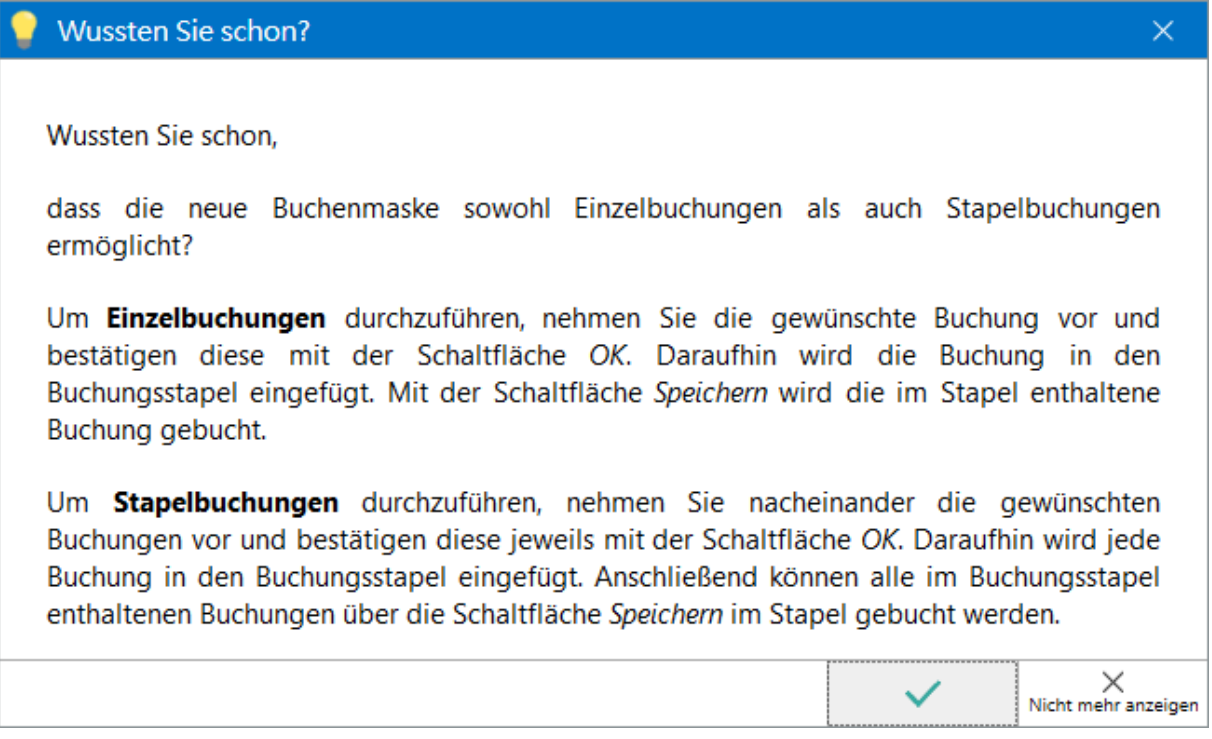

### **Zugriff vor nicht berechtigten RA-MICRO Benutzern beschränken**

### Wussten Sie schon

Die Finanzbuchhaltung kann und sollte durch eine Chiffre im Zugriff durch nicht berechtigte RA-MICRO Benutzer geschützt werden. Wir weisen darauf hin, dass der RA-MICRO Verwalter alle Programmrechte ausüben und damit auch auf die Finanzbuchhaltung zugreifen kann, wenn ein solcher Schutz nicht besteht.

## **Unberechtigten Zugriff auf Kanzleibuchhaltung verhindern**

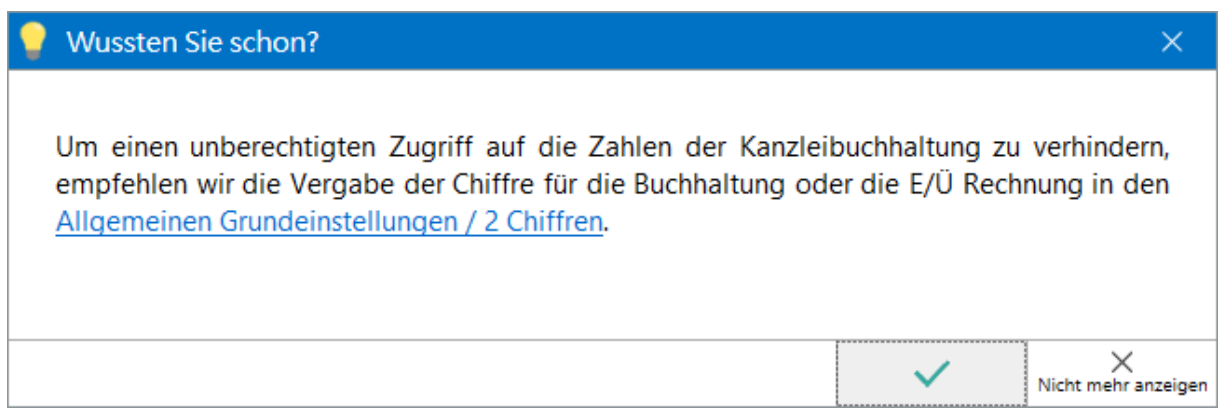

 $\times$ 

 $\underset{\text{Nicht mehr anzeigen}}{\times}$ 

### **Zeitschrift Anwaltsgebühren Spezial (AGS)**

### Wussten Sie schon?

Im Hauptmenü steht mit dem Listeneintrag Gebühren SPEZIAL des Dropdown-Menüs der PD Extras die Zeitschrift Anwaltsgebühren Spezial (AGS) des Deutschen Anwaltsverlags über das RA-MICRO Kundenkonto zur Verfügung.

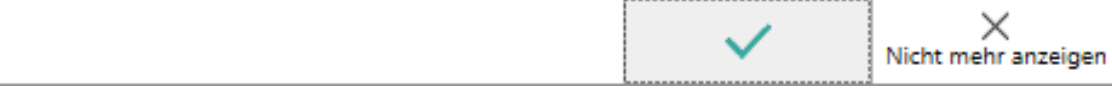

#### **Quotentabelle**

#### Wussten Sie schon?

Um in Vergleichsverhandlungen oder in der Beratung zügig das wirtschaftliche Ergebnis berechnen zu können, kann die Quotentabelle im RA-MICRO Kostenrisiko genutzt werden. Die Quotentabelle zeigt unter Berücksichtigung des streitigen Betrages und der zu erwartenden Prozesskosten die Berechnung des wirtschaftlichen Ergebnisses eines um eine Geldforderung geführten Prozesses nach Quoten des Obsiegens / Verlierens.

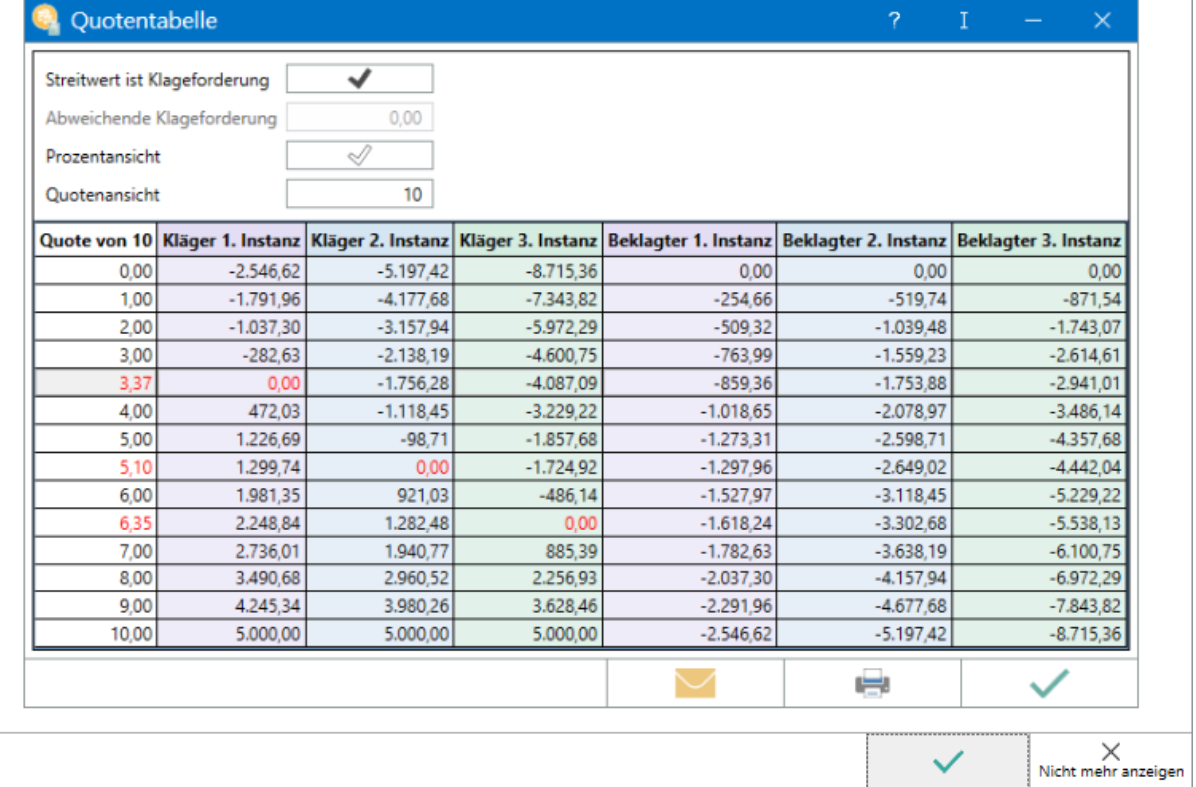

 $\times$ 

 $\times$ 

### **Wiedervorlage mit Dokument aus Windows oder einer E-Akte verlinken**

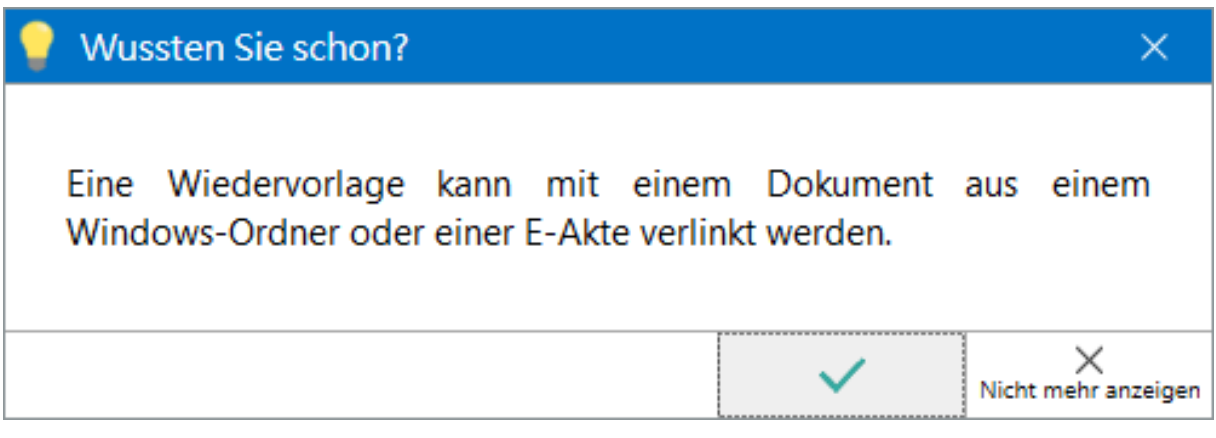

### **EDA-Dateien per beA übermitteln**

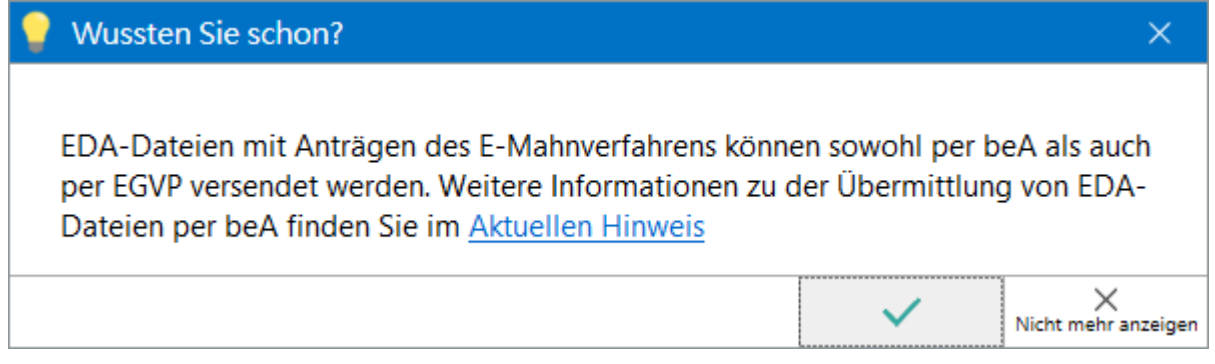

### **Folgeanträge im E-Mahnverfahren elektronisch übermitteln**

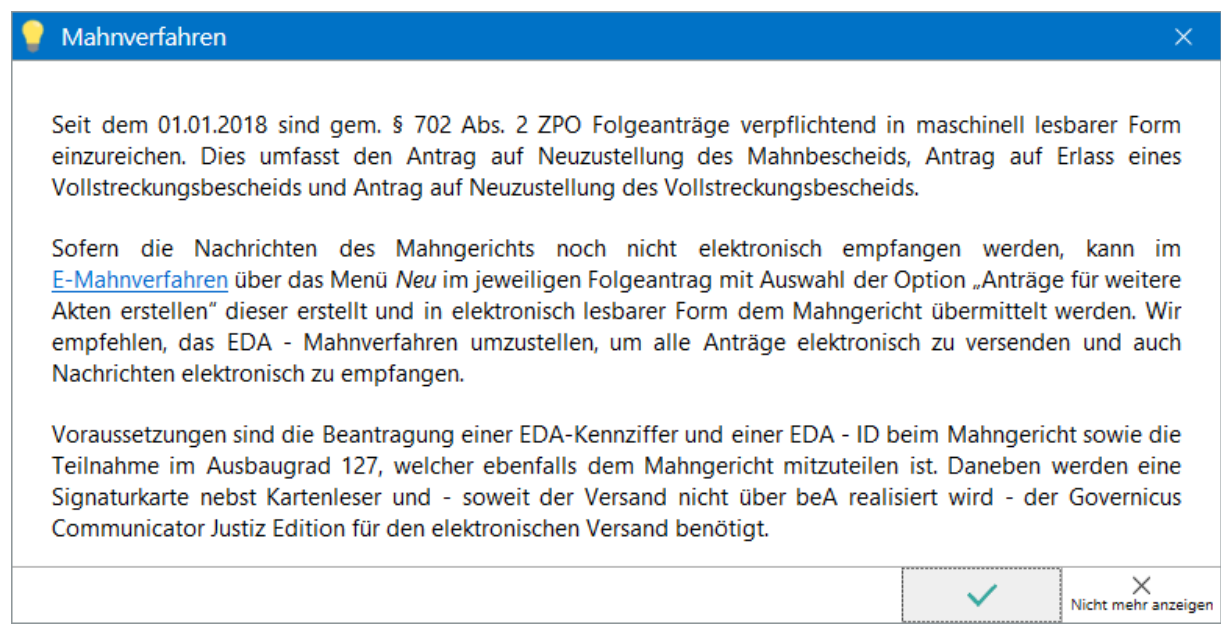

### **Notarvertreter in der Urkundenrolle**

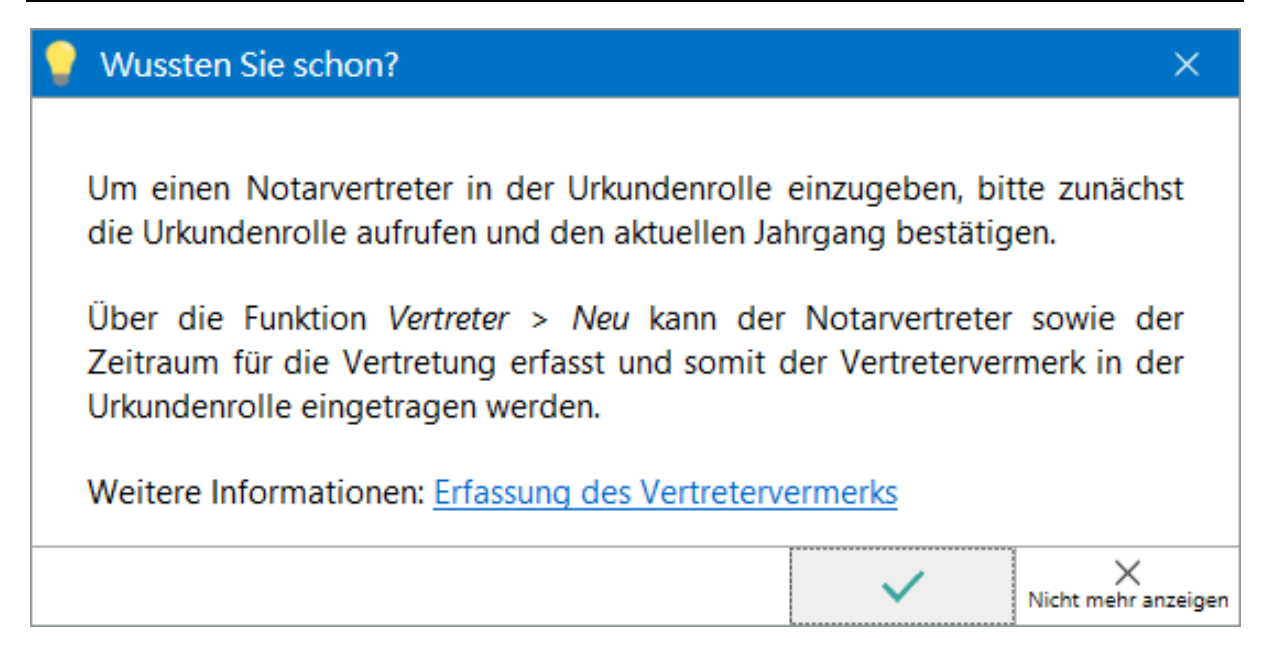

### **Herstellerbescheinigung aufrufen**

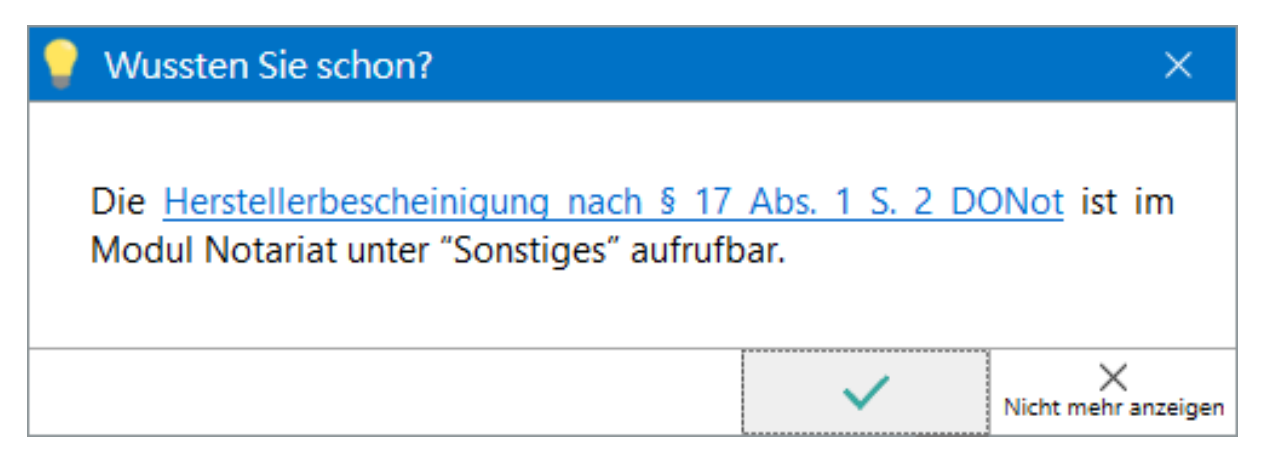

### **Neu synchronisierte Termine einsehen**

#### Wussten Sie schon?

Alle Termine, die durch die Synchronisation mit dem Google-Kalender oder Outlook-Kalender in den RA-MICRO Kalender hinzukommen, können in einer Liste über die Funktion Neu synchronisierte Termine eingesehen werden.

Hier besteht die Möglichkeit, die bereits abgespeicherten Termine zu bearbeiten, insbesondere eine Aktennummer hinzuzufügen, um die Termine aktenspezifisch zuzuordnen.

Die Liste kann in einem Arbeitsgang geprüft bzw. ergänzt und sodann über Alle Termine bestätigen abgearbeitet werden.

### **Listenansichten**

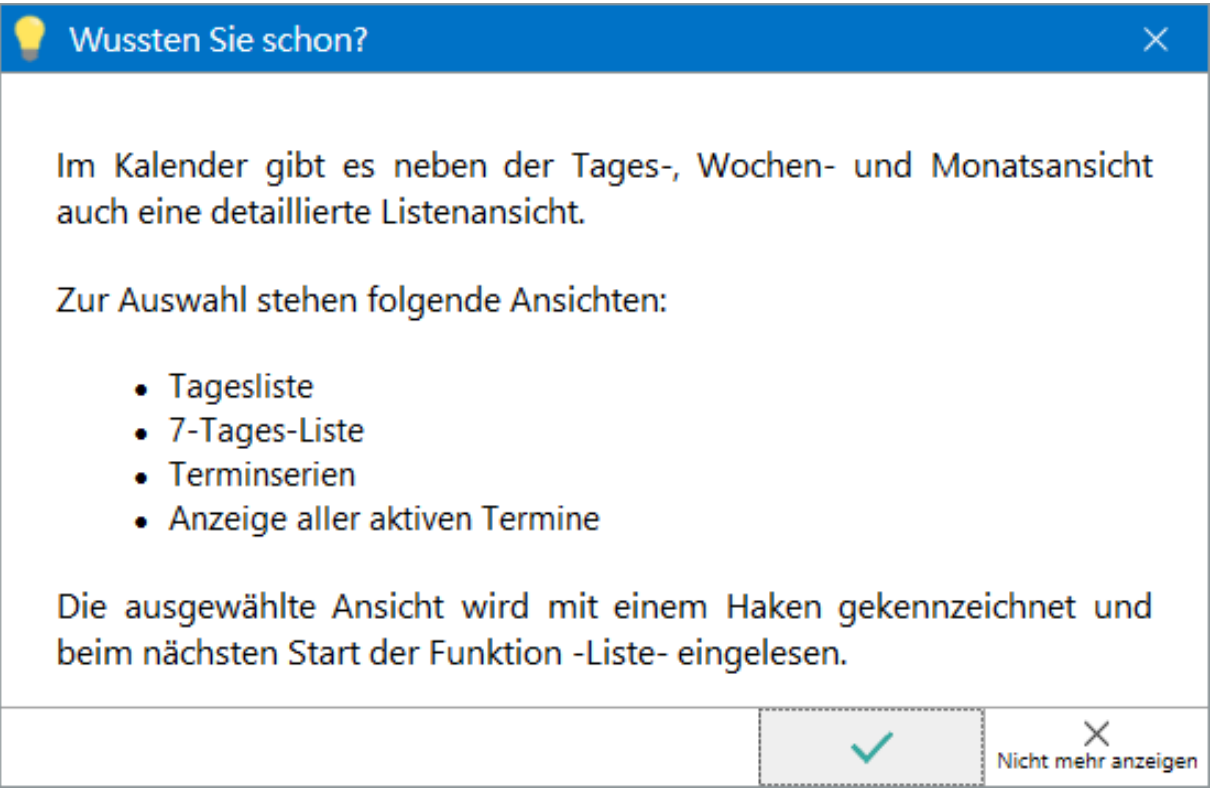

 $\times$ 

 $\mathord{\times}$  Nicht mehr anzeigen

### **Termine schnell erfassen**

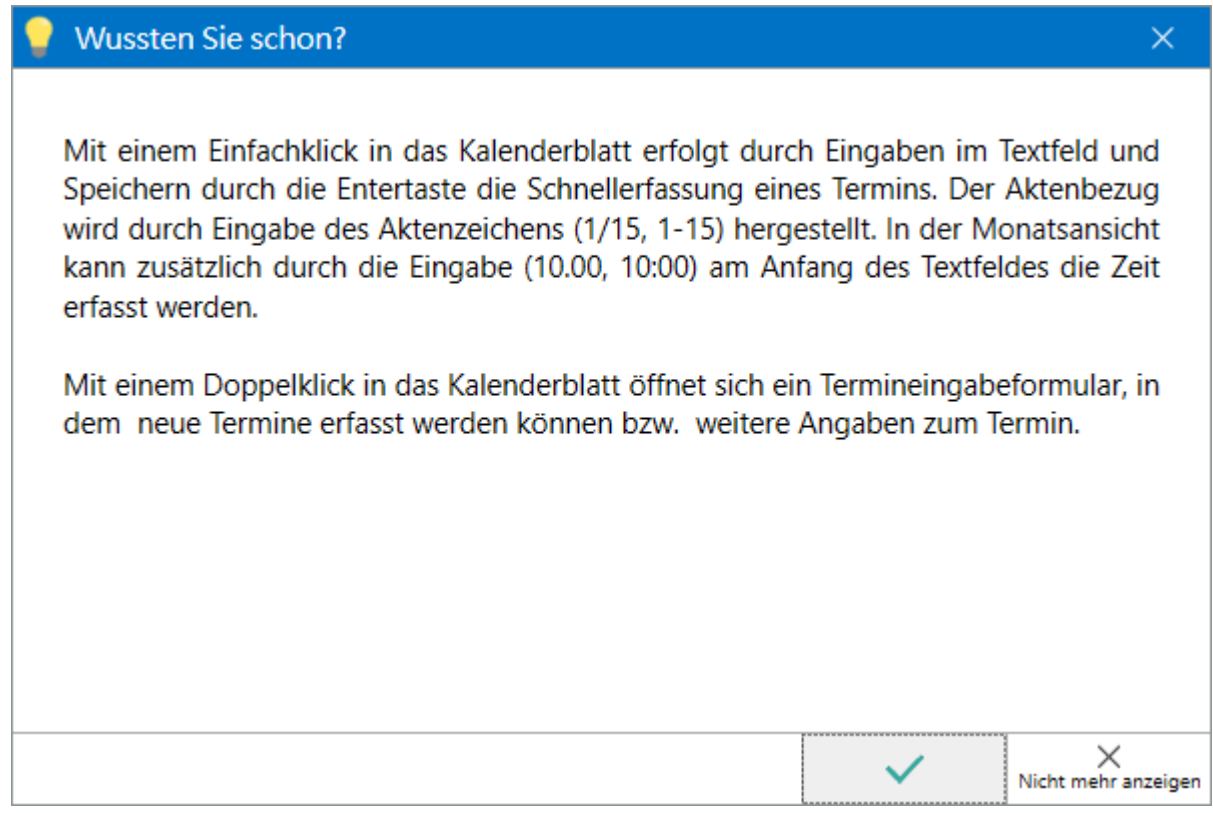

### **Termine per Drag & Drop kopieren**

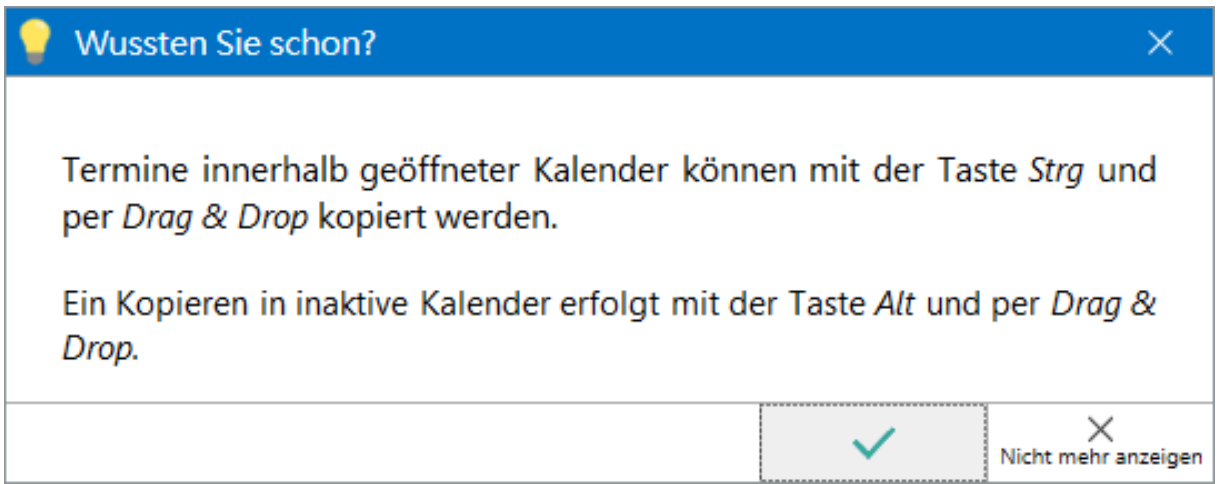

### **Textbaustein Zustellungsauftrag aufrufen**

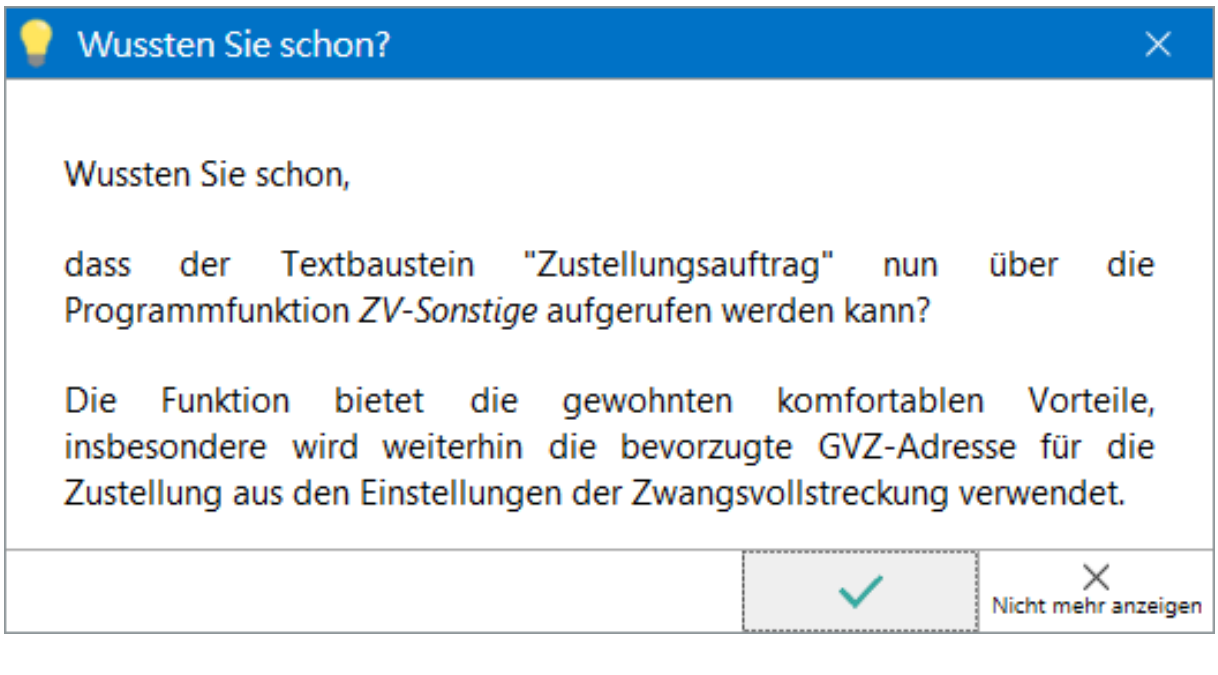

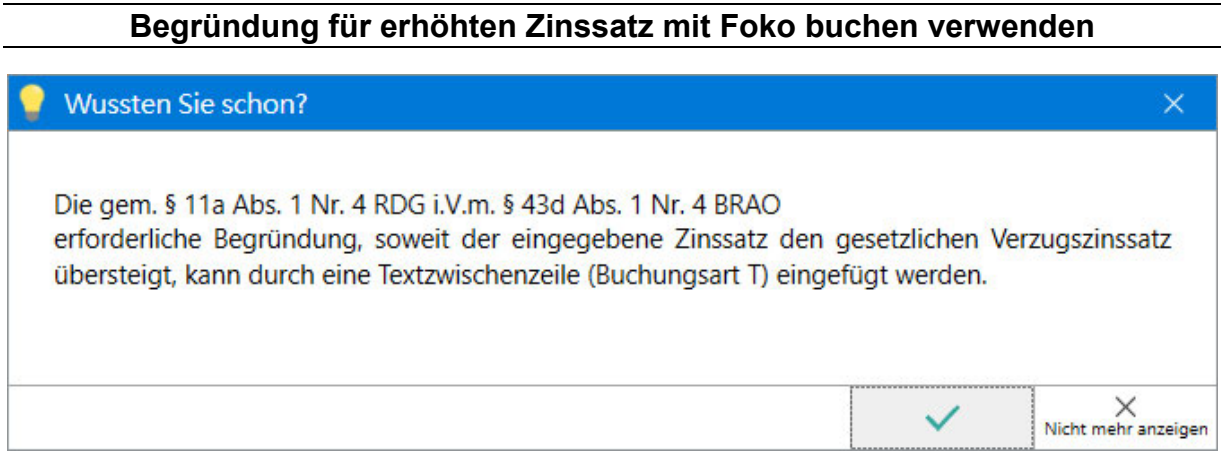

### **Erneuerte Ansicht des Mahnschreibens**

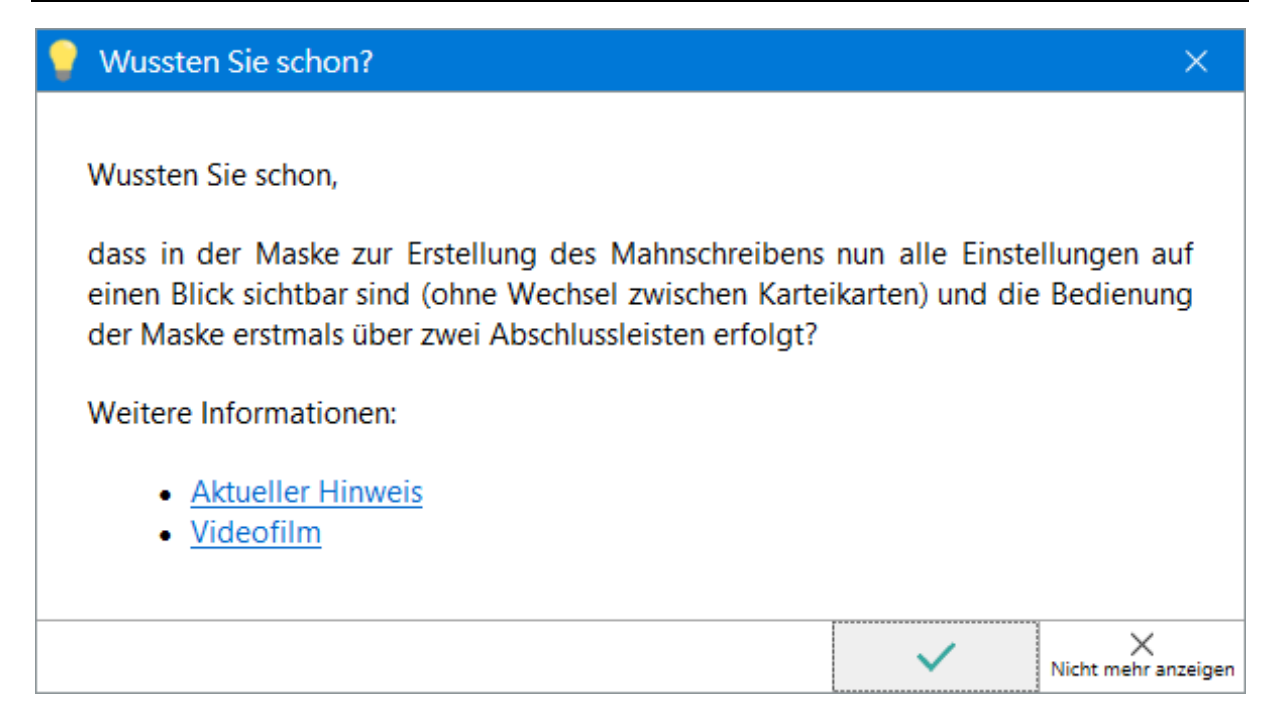